# **TracPhone® V7IP Quick Start Guide**

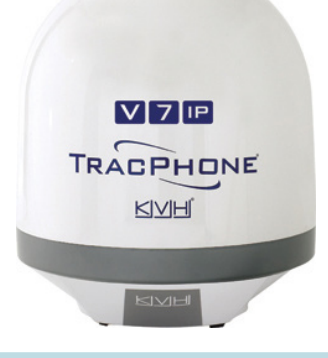

This guide provides basic operation information for the TracPhone V7-IP. For complete operation, setup, and diagnostics information, refer to the system's comprehensive Help, available on the Support tab of the TracPhone V7-IP web interface. If you need any assistance, please contact KVH Technical Support.

### **Technical Support**

Phone: 1 866 701-7103 *(U.S. only)* Phone: +45 45 160 180 Phone: +1 401 851-3806 Email: mvbsupport@kvh.com Email: mvbsupport@kvh.com

**North/South America, Australia**: **Europe, Middle East, Asia, Africa:**

# **Turning On the System**

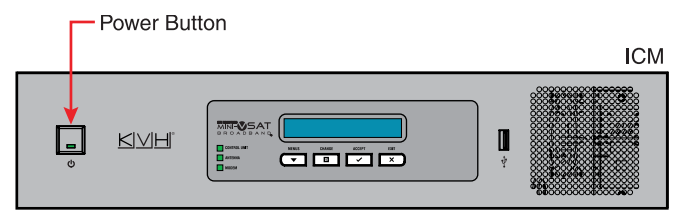

Press the power button on the ICM then wait 5 minutes for system startup. When the ICM indicates "Online," you can make a voice call or access the Internet using any device connected to the network.

*The antenna requires a clear view of the sky. Objects such as bridges and boat masts can block satellite signals.*

# **Caution – RF Radiation Hazard**

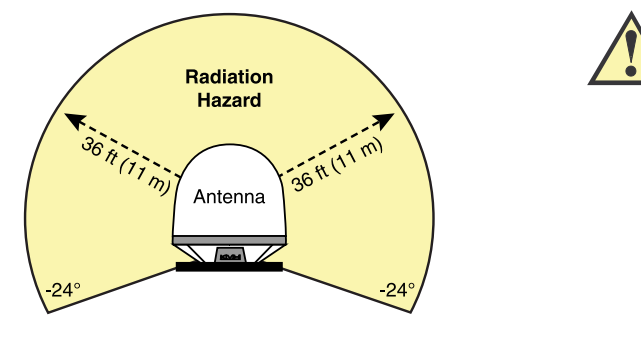

The antenna transmits radio frequency (RF) energy that is potentially harmful. Whenever the system is in use, make sure everyone stays more than 36 feet (11 m) away from the antenna. No hazard exists directly below the antenna.

*You can program up to two no-transmit zones to prevent transmissions and protect people in accessible areas around the antenna. Refer to the Help for details.*

# **Making a Voice Call**

#### **FROM the Vessel**

How you dial depends on your Line 1 phone number.

**To call outside the country assigned to Line 1:**  Dial <Int'l Prefix>+<Country>+<Area>+<Phone No.>

**To call within the same country as Line 1:**  Dial <Area>+<Phone No.>

**To call within the same country & area code as Line 1:**  Dial <Phone No.>

*Int'l Prefix = International call prefix from Line 1 country*

### **TO the Vessel**

People on shore call your vessel by dialing one of your vessel's phone numbers. If they call within the same country code as the vessel's phone number, they may avoid international charges. If they call from within the same area code, they may avoid long-distance fees.

For a fee, you can choose the country code and area code of your vessel's phone number(s). You can also add "virtual numbers." For details, call KVH's Satellite Airtime & Product Activation department *(see www.kvh.com/ mvbcustomercenter for contact info)*.

# KVH

# **TracPhone® V7IP Quick Start Guide**

### **Accessing the ICM's Web Interface**

#### Home C. Settings X Support My VSAT Status Connection ONLINE Ku-band<br>CONUS-**TRACKING** 105.0W Real-time Vessel & VSAT Satellite Display **My Phone** 229.42°T My Phone Lines C Line 1: Br  $Q$  Line 2: 0

Connect to the vessel's network (the same network to which the ICM is connected). Then start your web browser and enter **http://minivsat.kvh**. If this doesn't work, enter the ICM's IP address (default is 192.168.5.1). You can find this address on the LCD: go to Settings > Network Settings > IP Assignments.

At the web interface, you can check system status, update software, and configure all aspects of the system.

*You can also use the mini-VSAT iPhone®/iPod touch® app to view system status information and update software. Download the app for FREE from the Apple iTunes® store.* 

## **Accessing the myKVH Web Portal**

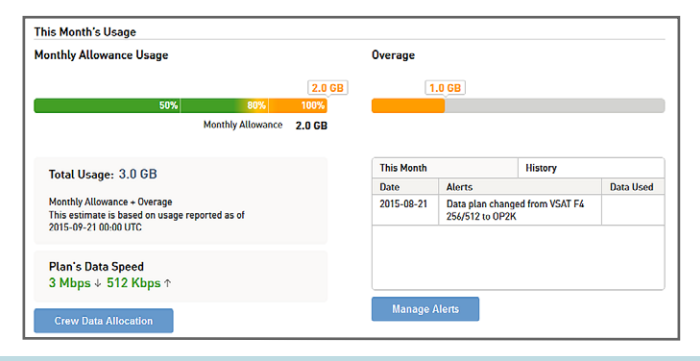

Open a web browser on any device connected to the Internet and enter **www.mykvh.com**. Then log in with the password KVH provided to you at the time of activation.

At myKVH, you can check your vessel's data usage and set up automatic email and/or SMS text alerts to notify you when usage reaches certain thresholds. You can also change the ICM's network settings and establish daily, weekly, or monthly data allocations for each user onboard the vessel.

### **Accessing IP-MobileCast™**

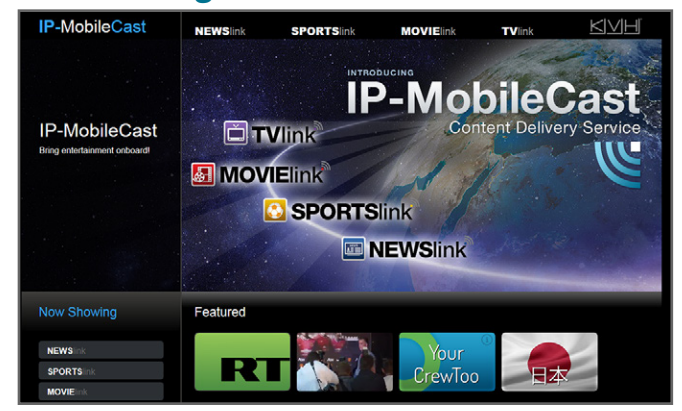

If you have a KVH Media Server installed, refer to the IP-MobileCast Viewing Guide, which came with the Media Server, for access details.

If you do not have a Media Server installed, connect to the vessel's network (the same network to which the ICM is connected). Then start your web browser and enter **http://ipmobilecast.com**. Even if you have not yet subscribed to IP-MobileCast, you will see the user interface and can learn more about the service.\*

\*If you see KVH's IP-MobileCast microsite instead, you may have connected to the public Internet and not to your vessel's local area network (LAN), or you are on a network configured to use a DNS server not configured for IP-MobileCast. The microsite provides a comprehensive overview of the IP-MobileCast service for your viewing pleasure when on land. If your vessel's network is using a DNS server other than one configured by KVH, enter **http://192.168.5.1/m** to see the user interface.

### **Online Resources**

**Service Activation Customer Support Coverage Map Data Management** www.kvh.com/mvbservice www.kvh.com/mvbcustomercenter www.kvh.com/minivsatmap www.mykvh.com